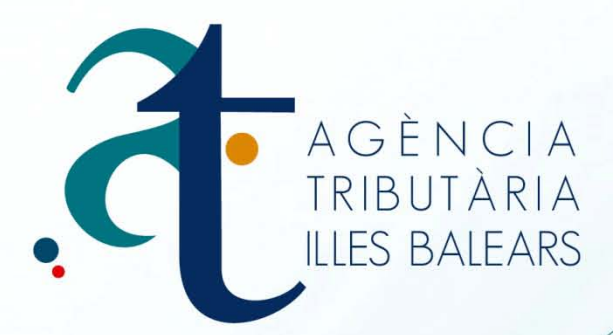

# MANUAL DE **GESTIÓ TELEMÀTICA**<br>MODEL 071

ALTA PER MATRICULACIÓ (PER LOTS)

www.atib.es

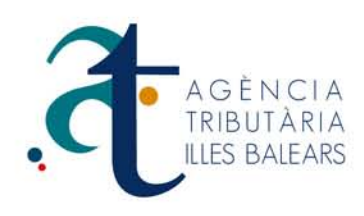

## **GESTIÓ TELEMÀTICA (PER LOTS) MODEL 071 ALTA PER MATRICULACIÓ**

**Aquest manual d'ajuda està enfocat als usuaris que desitgen realitzar el tràmit d'altes per matriculació de vehicles, model 071 per lots.**

A continuació explicarem el funcionament i els passos a seguir a la pantalla de Gestió telemàtica (per lots) de l'impost sobre vehicles de tracció mecànica.

En primer lloc podem observar una sèrie de camps a omplir.

#### **Municipi, NIF i Primer Cognom.**

- **1- Camp Municipi:** un cop obrim el desplegable hem de tenir en compte que només es podrà realitzar el tràmit d'alta, si el municipi apareix en el llistat. Si no troba el municipi desitjat, significa que l'ATIB no gestiona aquest municipi.
- 2- **Camp NIF i Cognom**: amb aquests dos camps es realitzarà la validació necessària per al tràmit, ja que és obligatori que el contribuent estigui empadronat en aquest municipi, i estigui d'alta a l'ATIB, si no és així apareixeria el missatge " No existeix el contribuent o no està censat al municipi seleccionat, revisi les dades introduïdes ". En aquest cas s'hauria de posar en contacte amb l'oficina de l'ATIB que gestiona el municipi en qüestió.

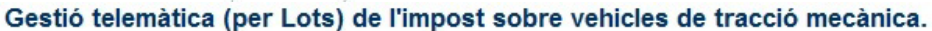

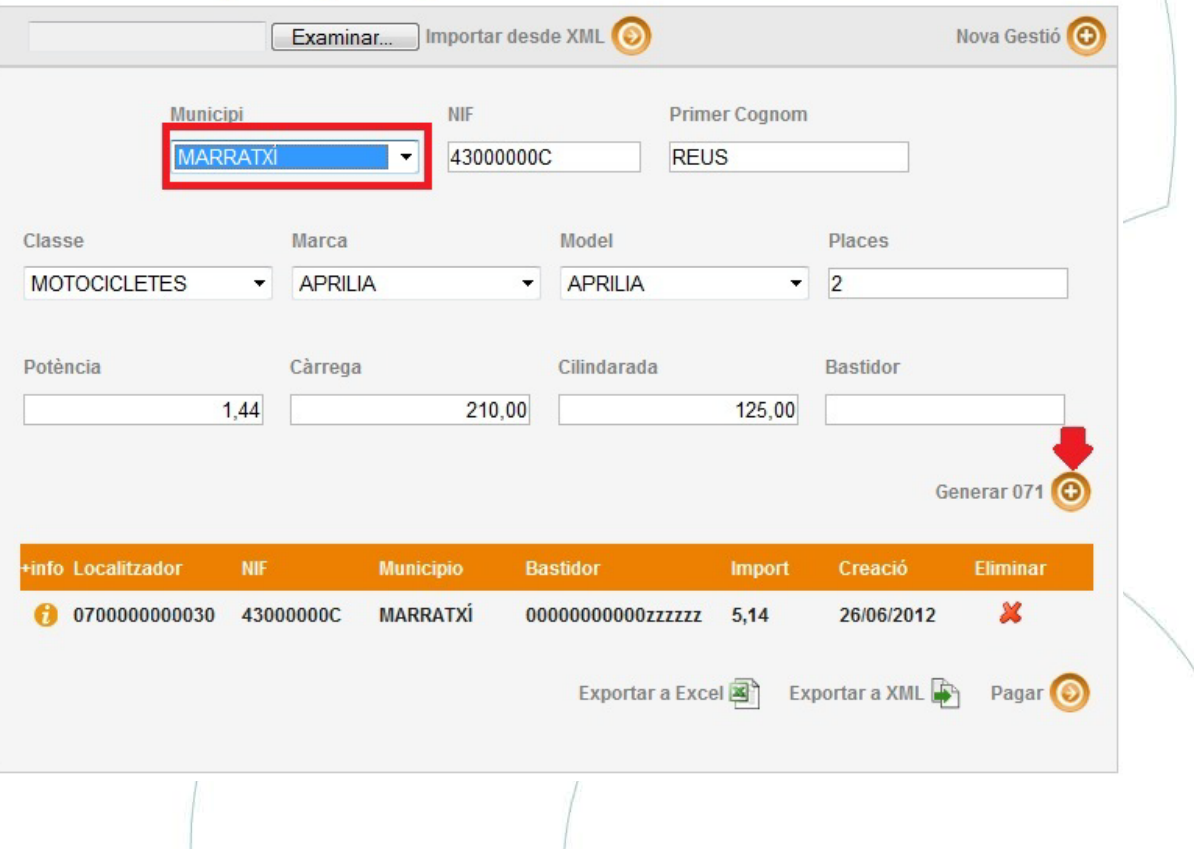

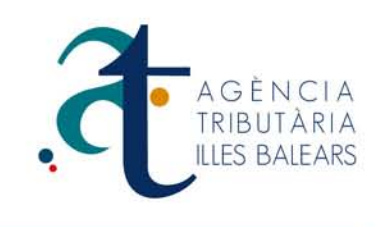

3- A continuació passarem a omplir els camps del vehicle. Com veiem en la imatge en primer lloc seleccionarem la Classe, obrint el desplegable podrem localitzar el tipus de vehicle, per exemple: Turisme, Camió, Motocicleta etc ... un cop fet, escollim la Marca del vehicle, això carregarà de forma automàtica els models disponibles de la marca seleccionada, ara només hem d'obrir el desplegable del camp Model i seleccionar el model interessat. Si no aparegués la Marca o el Model en defecte d'això, s'haurà de posar en contacte amb l'oficina de l'ATIB que gestiona el municipi. Els camps **Places, Potència**, **Càrrega**, i **Cilindrada** s'emplenaran en el format que permet el camp, respectant els decimals. El **Bastidor** és un dels camps que tenim que assegurar-nos que les dades són correctes a causa de la gran quantitat de dígits que conté. **(S'aconsella l'ús de la fitxa tècnica per evitar errors**).

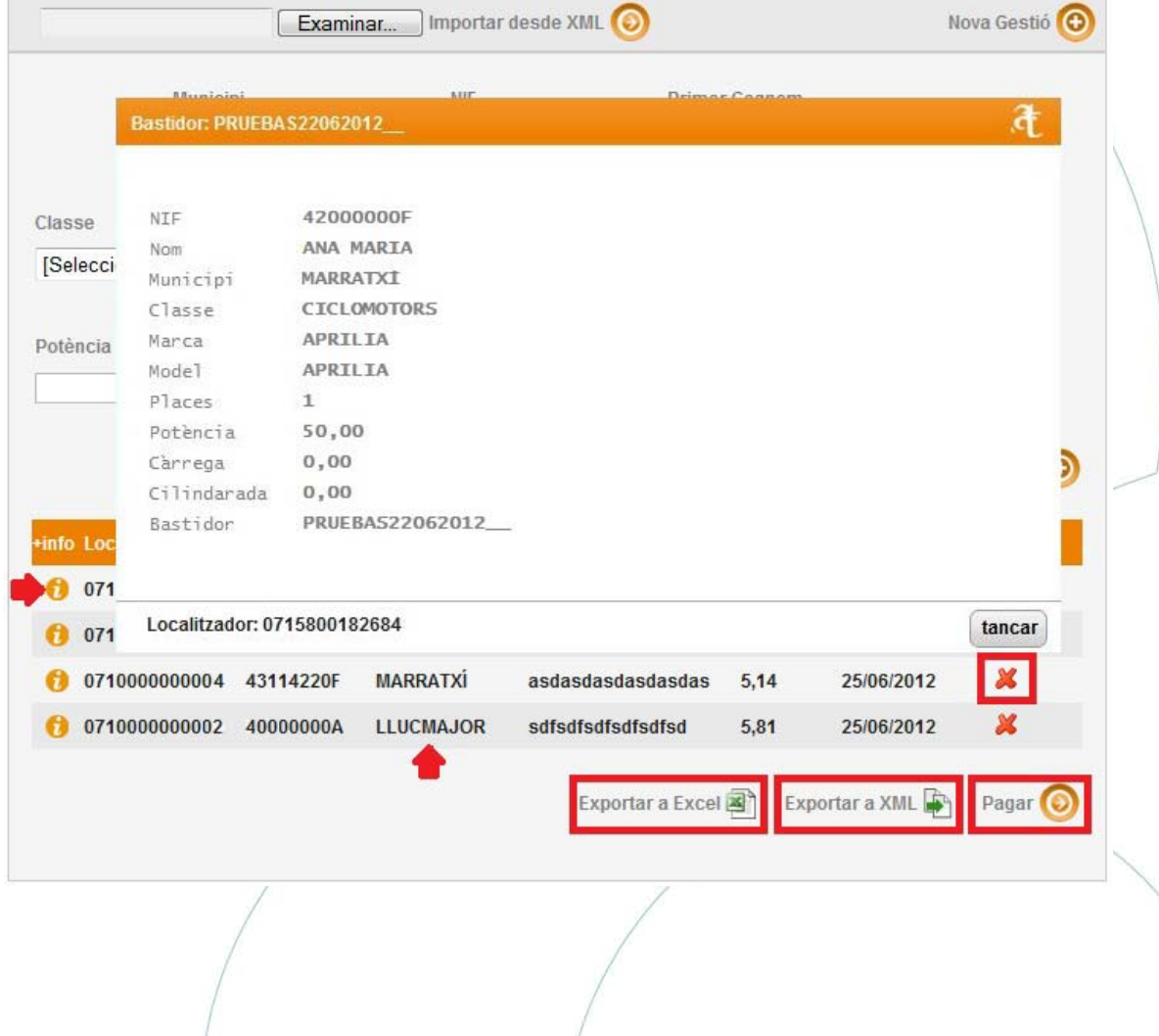

#### Gestió telemàtica (per Lots) de l'impost sobre vehicles de tracció mecànica.

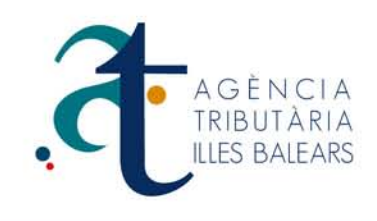

4- Finalment premeríem el botó de **Generar 071**, que generés de forma automàtica el registre de l'alta. Sobre la línia generada, que hem de tenir en compte: La d'informació situada prop del localitzador del model, mostrarà la informació del registre, i la  $\mathbb X$  situada al costat de l'ens permetrà eliminar el registre si detectem algun error. Sempre que es detecti abans de realitzar el pagament.

Com podem observar en la imatge, es permeten múltiples tràmits d'alta al mateix temps dels diferents municipis, dins d'un mateix lot, això permet agilitzar molt el sistema d'agrupació ja que no serà necessari separar per municipi.

5- També hi ha disponible la possibilitat de **Exporta a Excel**, generant el següent registre. Això aportarà un major control del lot gestionat.

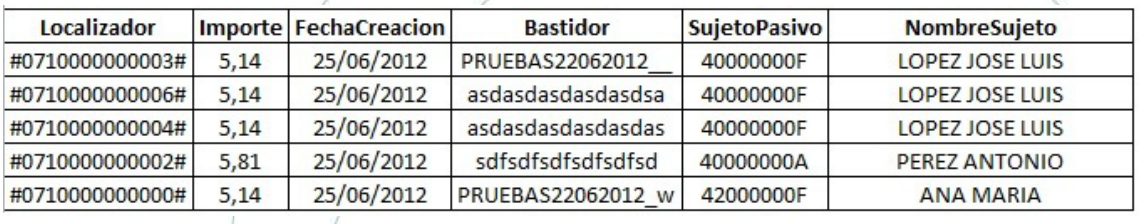

6- Finalment polsarem **pagar**, que ens reportarà a la pantalla on podrem seleccionar el sistema de pagament.

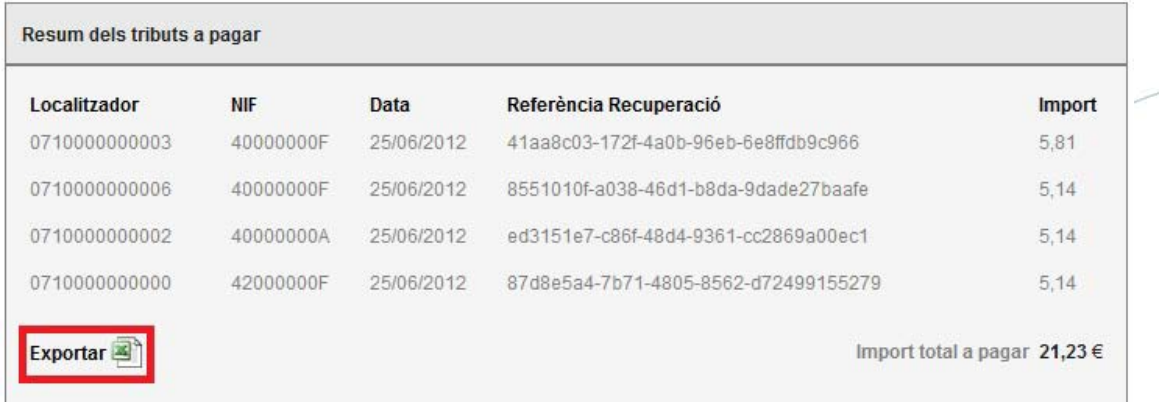

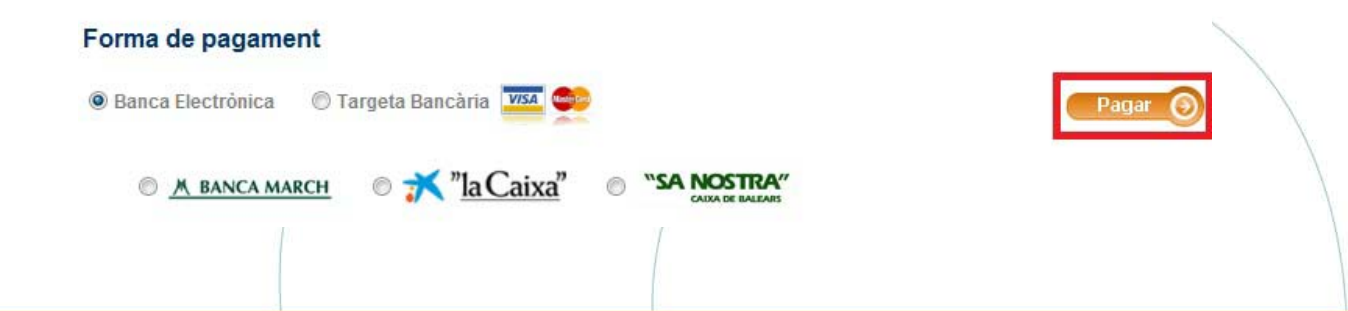

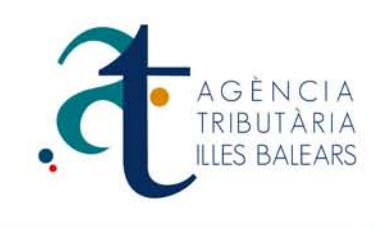

7- A la pantalla **Resum dels tributs a pagar**, hi ha la possibilitat d'exportar a Excel, on podem detectar el registre de les referències de recuperació, i la URL d'Accés al pagament. Que ens permetria recuperar aquesta mateixa pantalla, si fos necessari. (**El període de validesa dels models és de 5 dies, des de la data de creació**).

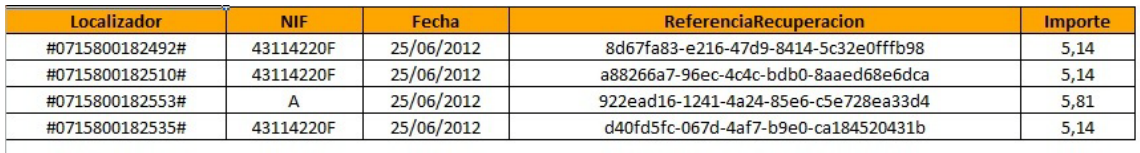

URL Acceso al Pago

### **IMPORTACIÓ I EXPORTACIÓ DES D'UN XML**

**A continuació tractarem d'explicar breument el sistema i la funcionalitat que ofereix la importació des d'un arxiu XML.** 

El llenguatge **XML** es basa en un estàndard per a l'intercanvi d'informació estructurada entre diferents plataformés. Es pot úsar en base de dades, editors de text, fulls de càlcul etc ....

L'objectiu és, que els interessats puguin fer ús de les seves aplicacions internes i d'aquesta manera poder implementar la informació en web mitjançant els paràmetres facilitats per l'ATIB.

Per a més informació sobre el funcionament i manipulació dels XML en l'ATIB En el següent enllaç es presenten els paràmetres necessaris per a desenvolupadors informàtics.